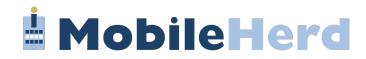

## **CIS MobileHerd Troubleshooting**

- Log out of current version before deleting previous version and installing. new version.
- When logging in make sure MRO is set to CIS or UDF depending on which MRO you record with.

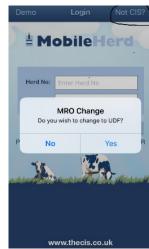

- Latest versions of MobileHerd:
  - 2.2 is compatible with Apple devices.
  - 2.1.0 is compatible with Android devices.
- Apple devices must be a mode 6S model or more recent.
- Apple devices earlier than an Iphone 6S can be used for all aspects of MobileHerd apart from the treatment section.
- Apple devices must be set to "24hr clock London" within Settings > General > Date and time.
- Apple devices must be set to "Light Mode" within Settings > Display > Brightness.
- Synchronise newly added events and any medicine. treatments using the "Sync All" button.

 Make sure "Medicine Book Lock" is unlocked before synchronisation.

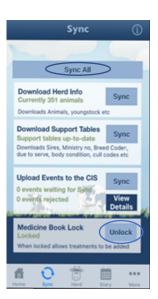

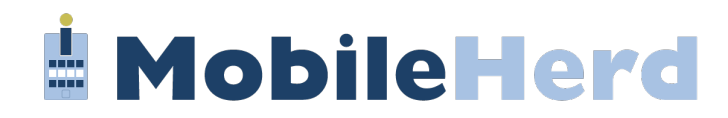

- If you experience any issues, please email an events log to info@thecis.co.uk.
- The event log is found by selecting:
  - ➤ "More"
  - "System"
  - "Event Logs" View
  - > Todays' Date
  - "Export"
  - Press the blue arrow to send

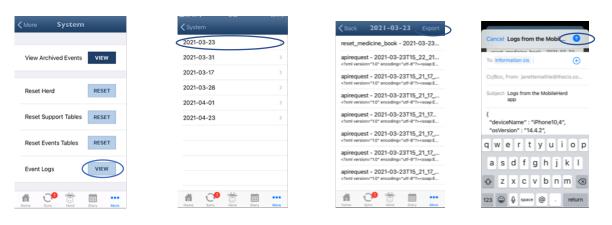